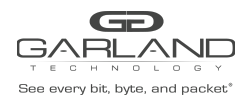

This document describes the front panel, LED indications, interfaces, rear panel, rear switch, and installation procedure for the P1GCCAS and the P1GCSAS. This portable network TAP series is ideal for 10/100/1000MB copper network monitoring. The innovative design allows these TAPs to be easily installed into any copper 10/100/1000MB network segment.

The P1GCSAS uses SFPs for the monitor ports, which can be either copper or fiber SFPs. The Media Types table shows the Garland Part Number for SFPs that are typically used in this application.

# **Front Panel**

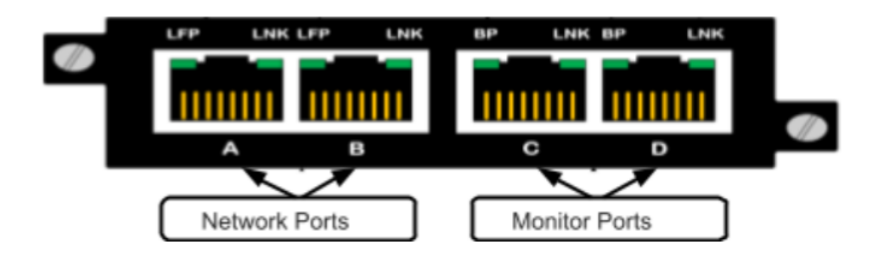

## **LED Indications**

**Rear Panel**

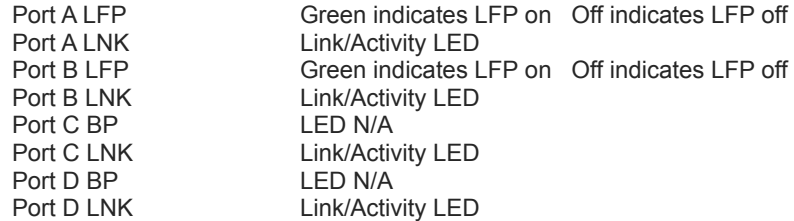

- **\*** In SYNC mode the LFP LEDs on both Network port A and B are green when there are no ethernet cables connected.
- \* The P1GCSAS does not have LEDs for the Monitoring Ports C and D.

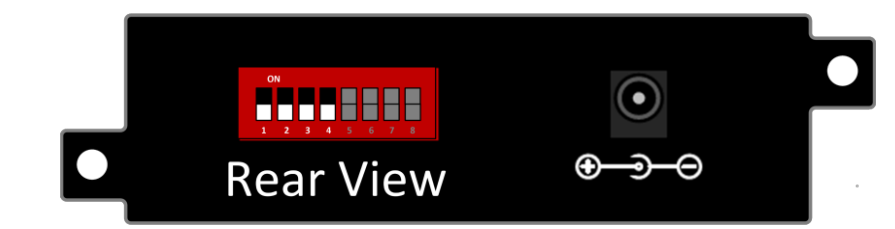

#### Garland Technology | 716.242.8500 | [garlandtechnology.com/support](http://www.garlandtechnology.com/support) Copyright © 2022 Garland Technology, LLC. All rights reserved. 1

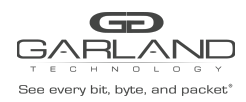

## **Rear Panel Switch Settings**

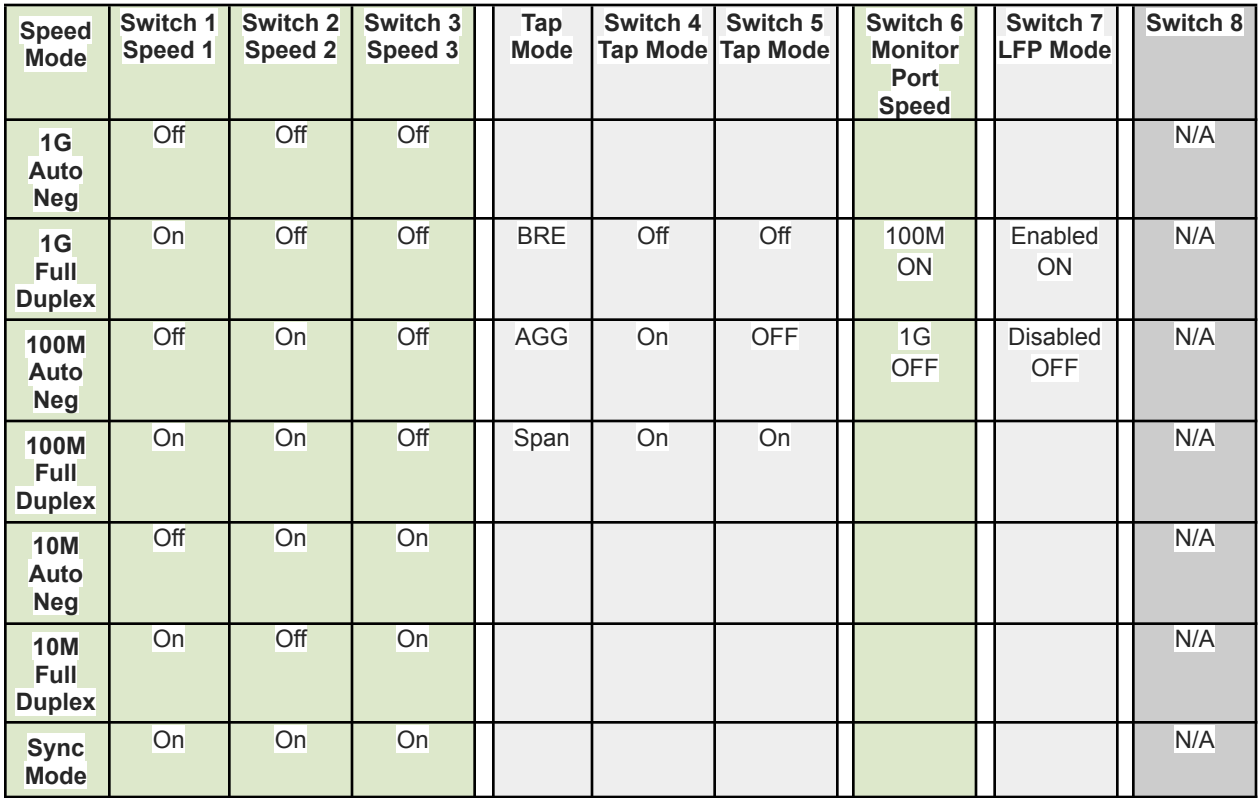

\* Link Failure Propagation (LFP) allows the link state to be mirrored to adjacent live network interfaces. When the tap is in SYNC mode then LFP is set to be enabled and DIP Switch 7's position is ignored.

\* The unit must be power cycled if the switch settings are modified.

\* The unit supports fail mode open on ports 1 and 2.

## **Mode Interface Assignment**

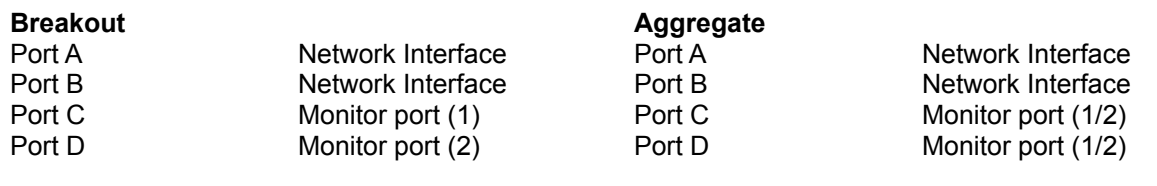

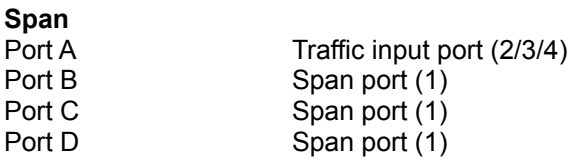

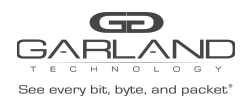

## **Installation Procedure**

1. Unpack the device and attach it to an optional rack mount bracket (sold separately)

2. Install the P1GCXAS assembly into any available 1U slot of a network rack and secure it with rack mount screws.

3. Utilizing the DIP switches (located on the reverse side of the unit, next to the power input) configure the P1GCCAS for the operating mode of your choice (see next page) Install network TAP into the live network. THIS STEP NEEDS TO BE DONE WITH NO POWER CONNECTED TO THE TAP

4. Using standard Ethernet cables, connect ports [A] and [B] (Auto MDIX) of the P1GCCAS between the two live network devices where monitoring is desired. Verify network traffic is flowing, confirming that network cabling is correct.

5. Connect ports [C] and [D] (Auto MDIX) to the monitoring tools for traditional traffic monitoring (SPAN mode may also be used for regenerating outputs).

6. Connect the power supply to the P1GCXAS and plug it in to an available power source.

7. Anytime the configuration switches are changed the user must remove and then re-apply power for the changes to take effect.

**Note:** Other operating modes are available for monitoring and may be configured using the provided DIP switches. Using SPAN or regeneration mode on fiber models may require both [A] and [B] ports to be connected to obtain link on port [A] or [B].

## **Optional Rack Mount**

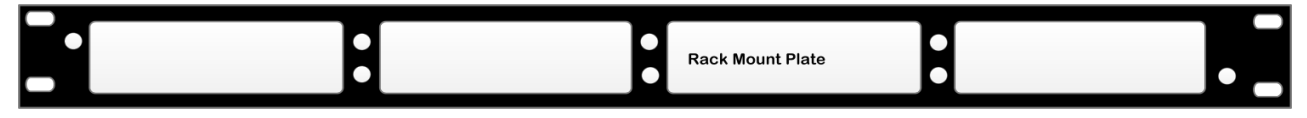

#### **Media Types**

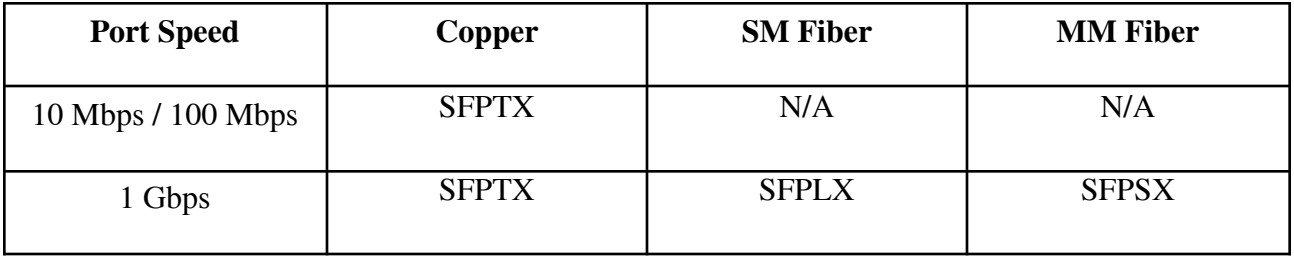

For questions, please contact Garland Technology Support at: 8AM-9PM (CST) Monday - Friday (Except for observed US Holidays) Tel: 716.242.8500 Online: garlandtechnology.com/support